## **B**ExcelliPrint® IPDS<sup>\*\*</sup> to Windows<sup>\*</sup> Printing and Archiving

## **Version 4.0 - Standard and Premium**

Brooks Internet Software, Inc. 6 July 2011

### **Affordable IPDS Printing**

- Print IBM host IPDS documents to Windows<sup>®</sup>-based printers
- Save IPDS documents to electronic archives in common formats like PDF, TIFF, and PCL
- Reduce processor demand on the host system
- Lower costs and maintenance in your IPDS print environment
- Consolidate multiple IPDS printers with minimal server-side modifications
- Replace twinax IPDS printers with common printers

# **Installation Guide**

Prior to installing ExcelliPrint, log in as the computer Administrator account or another account with administrative privileges. This is required for all applications that install a Windows service.

## **Minimum Requirements**

*ExcelliPrint installation computer requirements:* 

- Windows XP, Vista, 7 and Server 2000-2008
- Java Runtime Environment 1.6
- 256 MB RAM (more may be required based on usage)

#### *ExcelliPrint client requirements:*

- Internet Explorer, Firefox, or compatible
- JavaScript and cookies enabled

#### *iSeries (AS/400) Minimum Requirements*

- V3R1 or greater
- PSF/400 required for IPDS printing; any one of the following licensed features is required: 5112, 5113, 5114, or 5115

#### *If you want to administer the iSeries remotely:*

• You must enable the QUSER user profile, start the "host servers," and have TCP/IP running. The following software resources must also be installed: 57xxJC1 \*Base 5050 IBM Toolbox for Java and 57xxJC1 \*Base 2924 IBM Toolbox for Java. Read more in the [ExcelliPrint manual.](http://www.brooksnet.com/brooks-dl-xcpman.pdf)

#### **zSeries (OS/390) Minimum Requirements**

- PSF/MVS Version 2 Release 2.0 with APAR OW15599, OW15018 and OW16442.
- PSF/MVS Version 3.1 or later.
- MVS Scheduler APAR OW12236 to support two new PRINTDEV keywords: IPADDR and PORTNO.
- TCP/IP Version 3 Release 1, or higher installed and configured on MVS.
- MVS Maintenance Level Required in TCP/IP Profile
	- o IBM PTF UQ03848
	- o IBM PTF UQ11550

## **Install ExcelliPrint**

- **1** Run the setup program downloaded from our [website](http://www.brooksnet.com/download.html) or the single file executable located on the installation CD.
- **2** At the Welcome screen, click Next.
- **3 License Agreement** After reading and agreeing to the terms of the end-user license agreement, choose I accept the agreement and click Next to proceed. If you do not accept the terms, setup will not continue.
- **4 ExcelliPrint Startup** Enter a username for the account that will be the administrator of ExcelliPrint. Also, enter a password and confirm the password. Passwords must be at least 8 characters in length. Note that both the username and password are case-sensitive. Click Next to continue.
- **5 ExcelliPrint Setup** Select the port that ExcelliPrint will listen on for HTTP requests. Select the Restrict Access to Local Host Only option to limit access to ExcelliPrint to the computer on which ExcelliPrint is installed. Click Next to continue.
- **6 Select Destination Location** Click Browse if you want to change the destination folder for ExcelliPrint. We recommend that you accept the default,  $C:\Per\gamma$ am Files\Brooks Internet Software\ExcelliPrint. Click Next.
- **7 Ready to Install** Review the installation information and click Install. The application files will now be installed to the destination folder. A Windows Firewall exception is created for ExcelliPrint during installation to enable printing, the ExcelliPrint service is registered and started, and your administrator account and port number are configured. After installation is complete, click Finish. Typically, setup does not require your computer to be restarted, but will prompt you to do so in certain circumstances. If so, choose Yes.

The ExcelliPrint service is configured to start automatically. To begin configuring the software, select *ExcelliPrint Administration* from the program group in the Start menu or right-click the ExcelliPrint system tray icon and select Open (or simply double-click the icon).

If, during setup, you did not select *Restrict Access to Local Host*, you may connect to ExcelliPrint from any computer on your network. To do so, open your Internet browser and enter the ExcelliPrint host's computer name in the address bar and press Go. If you did not use port 80 when prompted during installation, you must add  $:$  [port] to the address, for example, http://ipds.company.com:8080.

## **Quick Start**

You can quickly start printing with ExcelliPrint by following the steps in this Quick Start section.

- **1 ExcelliPrint Printer** By default, an ExcelliPrint printer named Default is created and listens on port 5001 for host print requests. In Premium, incoming requests are archived as PDF files in the Archive folder, a subfolder of the ExcelliPrint installation folder. With ExcelliPrint Standard, documents are printed to the system's default printer. You can use ExcelliPrint's Default printer to quickly archive or print host print requests: simply point a host IPDS device to this ExcelliPrint printer using port 5001 (see the Host IPDS Device section below).
- **2 Firewall Exception** For ExcelliPrint to receive host print requests, your firewall, if installed, must be configured properly. If you are using the Windows Firewall, the ExcelliPrint installation adds an exception automatically to allow host print requests. If you are using another firewall, you will need to configure it to allow ExcelliPrint to receive requests via TCP/IP; the application requiring this exception is eprintsrv.exe, or add an exception for each port on which ExcelliPrint listens for requests including IPDS requests and user interface requests.

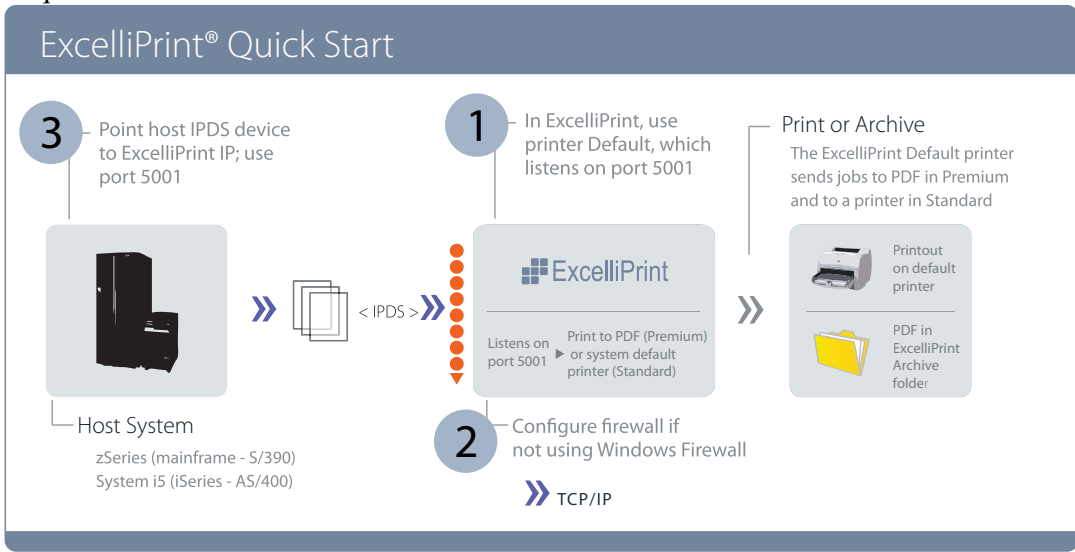

## **Host IPDS Device**

**3 Point host IPDS device to ExcelliPrint** If you are using the ExcelliPrint printer named Default, all you need to do to begin printing is to create a new or modify an existing host IPDS device to point to the computer running ExcelliPrint and port 5001 and Default will archive the requests as PDF files (Premium) or print them (Standard) to the system's default printer. ExcelliPrint provides a convenient mechanism to do this in the iSeries access.